Some of you have asked about checking voice mail and changing your greetings. Attached please find the voicemail menu and I have listed below how to check your voicemail and how you can change your greeting.

### [Voice Mail Menu \(PDF\)](https://howto.cs.uchicago.edu/_media/jcl:jcl_voicemail_menu.pdf)

### **Checking voicemail messages from your desk phone**

- 1. Press message button
- 2. Enter password

# **Checking voicemail messages from a different phone**

- 1. Call 773-702-6986
- 2. Press \* when the voicemail system answers
- 3. Enter your 5 digits of your extension (your ID) followed by #
- 4. Enter the temporary PIN 26986 followed by #
- 5. Follow the prompts to complete initial login

# **Changing preferences/out of office/alternate greeting**

- 1. Call 773-702-6986
- 2. Press \* when the voicemail system answers
- 3. Enter your 5 digits of your extension (your ID) followed by #
- 4. Enter the password followed by  $#$
- 5. Follow the prompts to complete changing preferences
- 6. Set up options

# **Greetings**

- 1. Record a greeting
- 2. Turn on/off alternate greeting
- 3. Edit other greetings
- 4. Listen to all greetings

From: <https://howto.cs.uchicago.edu/>- **How do I?**

Permanent link: **<https://howto.cs.uchicago.edu/jcl:phones?rev=1582823737>**

Last update: **2020/02/27 11:15**

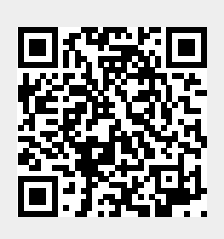